IBM Security Verify Identity 7.0

*SAP HANA Database Adapter Installation and Configuration Guide*

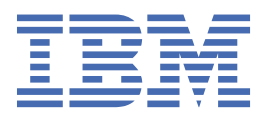

# **Contents**

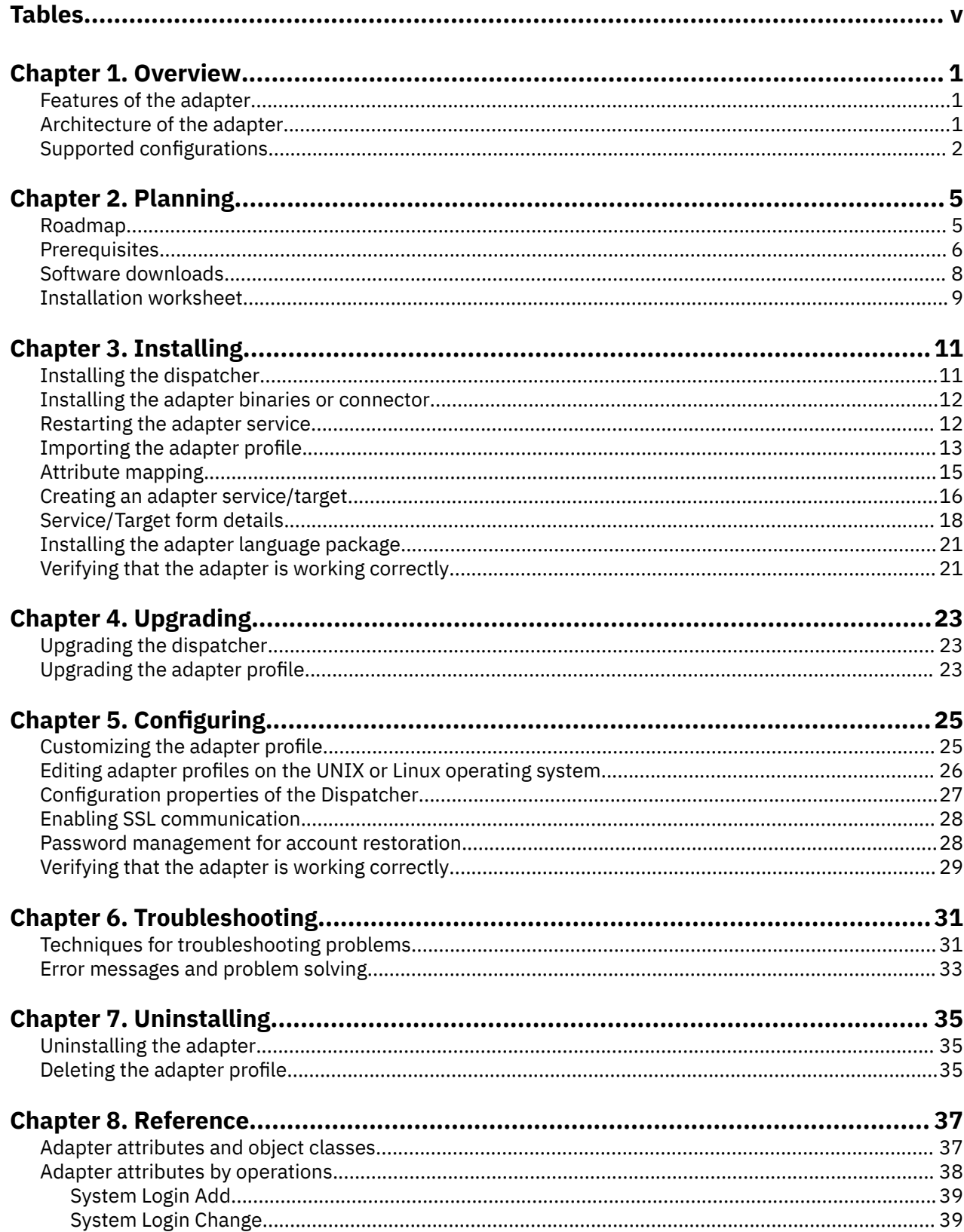

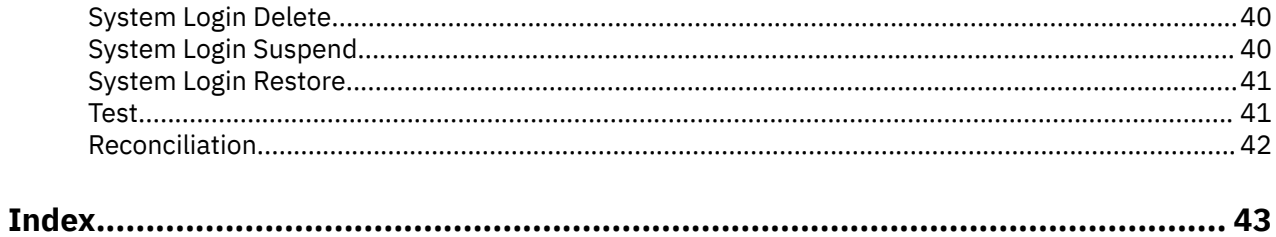

# <span id="page-4-0"></span>**Tables**

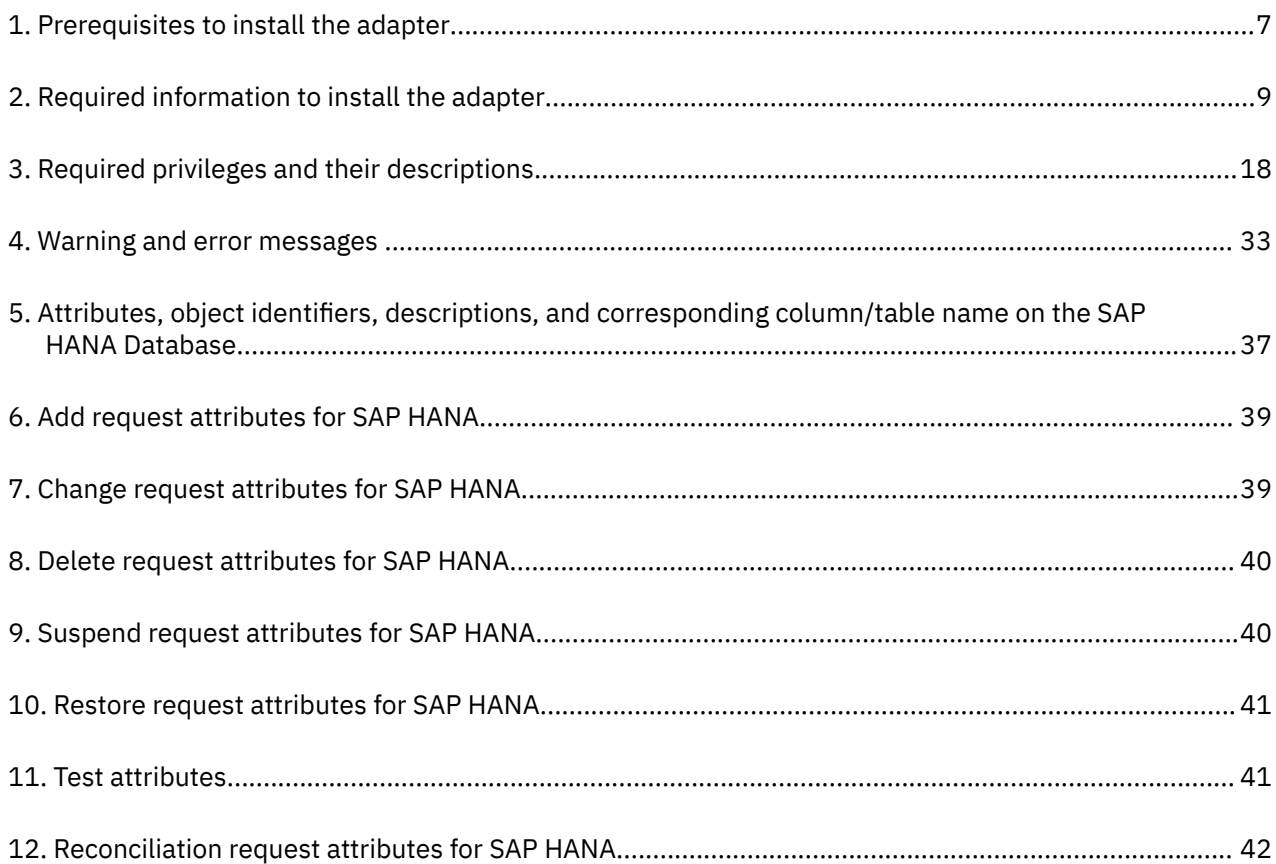

# <span id="page-6-0"></span>**Chapter 1. Overview**

An adapter is an interface between a managed resource and the Identity server. The SAP HANA Database Adapter enables communication between the Identity server and the SAP HANA Database.

Adapters can be installed on the managed resource. The Identity server manages access to the resource by using the security system. Adapters function as trusted virtual administrators on the target operating system. The adapter creates, suspends, restores user accounts, and other functions that administrators run manually. The adapter runs as a service, independently of whether you are logged on to the Identity server.

# **Features of the adapter**

The adapter automates several administrative and management tasks.

The adapter automates these user account management tasks:

- Reconciling user accounts and other support data
- Adding user accounts
- Modifying user account attributes
- Modifying user account passwords
- Suspending, restoring, and deleting user accounts

#### **Related concepts**

#### Architecture of the adapter

Several components are involved in running and using the adapter. Install all these components so that the adapter can function correctly.

#### [Supported configurations](#page-7-0)

The adapter supports both single and multiple server configurations. In a single server configuration, the adapter is installed on only one server. In a multiple server configuration, the adapter is installed on several different servers.

# **Architecture of the adapter**

Several components are involved in running and using the adapter. Install all these components so that the adapter can function correctly.

You must install the following components:

- Dispatcher
- Security Directory Integrator connector
- IBM® Security Verify Adapter profile

You need to install the Dispatcher and the adapter profile; however, the Security Directory Integrator connector might already be installed with the base Security Directory Integrator product.

[Figure 1 on page 2](#page-7-0) describes the components that work together to complete the user account management tasks in a Security Directory Integrator environment.

<span id="page-7-0"></span>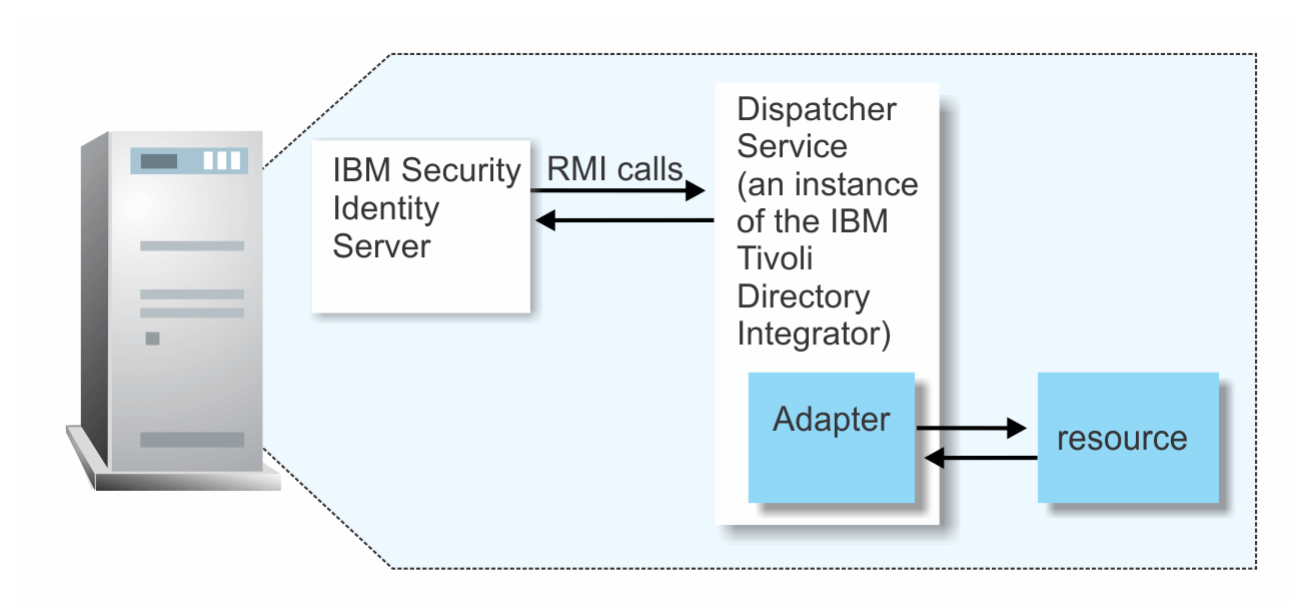

*Figure 1. The architecture of the SAP HANA Database Adapter*

#### **Related concepts**

#### [Features of the adapter](#page-6-0)

The adapter automates several administrative and management tasks.

#### Supported configurations

The adapter supports both single and multiple server configurations. In a single server configuration, the adapter is installed on only one server. In a multiple server configuration, the adapter is installed on several different servers.

# **Supported configurations**

The adapter supports both single and multiple server configurations. In a single server configuration, the adapter is installed on only one server. In a multiple server configuration, the adapter is installed on several different servers.

The fundamental components in each environment are:

- The Identity server
- The IBM Security Directory Integrator server
- The managed resource
- The adapter

The adapter must be installed directly on the server that runs the Security Directory Integrator server.

#### **Single server configuration**

In a single server configuration, install the Identity server, the Security Directory Integrator server, and the SAP HANA Database Adapter on one server to establish communication with a SAP HANA Database. The SAP HANA Database is installed on a different server as described in [Figure 2 on page](#page-8-0) [3](#page-8-0).

<span id="page-8-0"></span>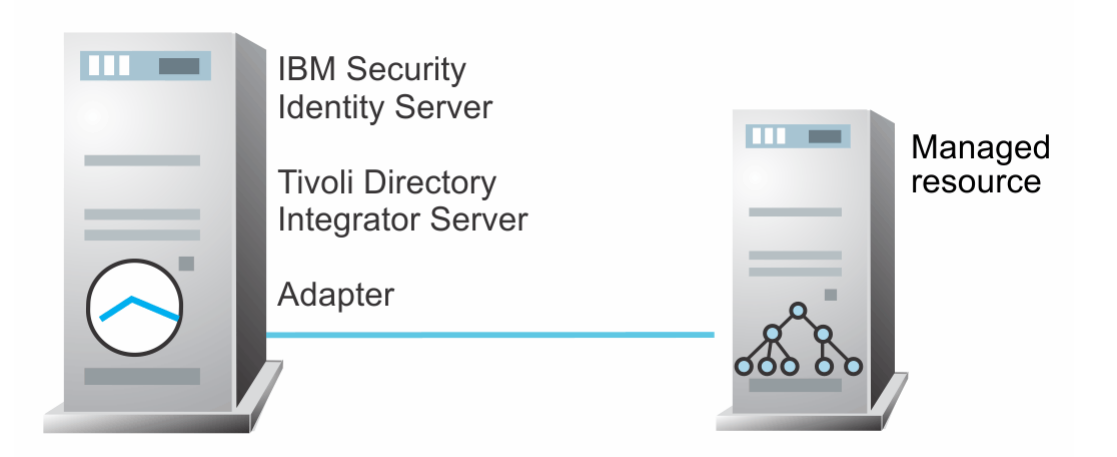

*Figure 2. Example of a single server configuration*

### **Multiple server configuration**

In multiple server configuration, the Identity server, the Security Directory Integrator server, the SAP HANA Database Adapter, and the SAP HANA Database are installed on different servers. Install the Security Directory Integrator server and the SAP HANA Database Adapter on the same server as described in Figure 3 on page 3.

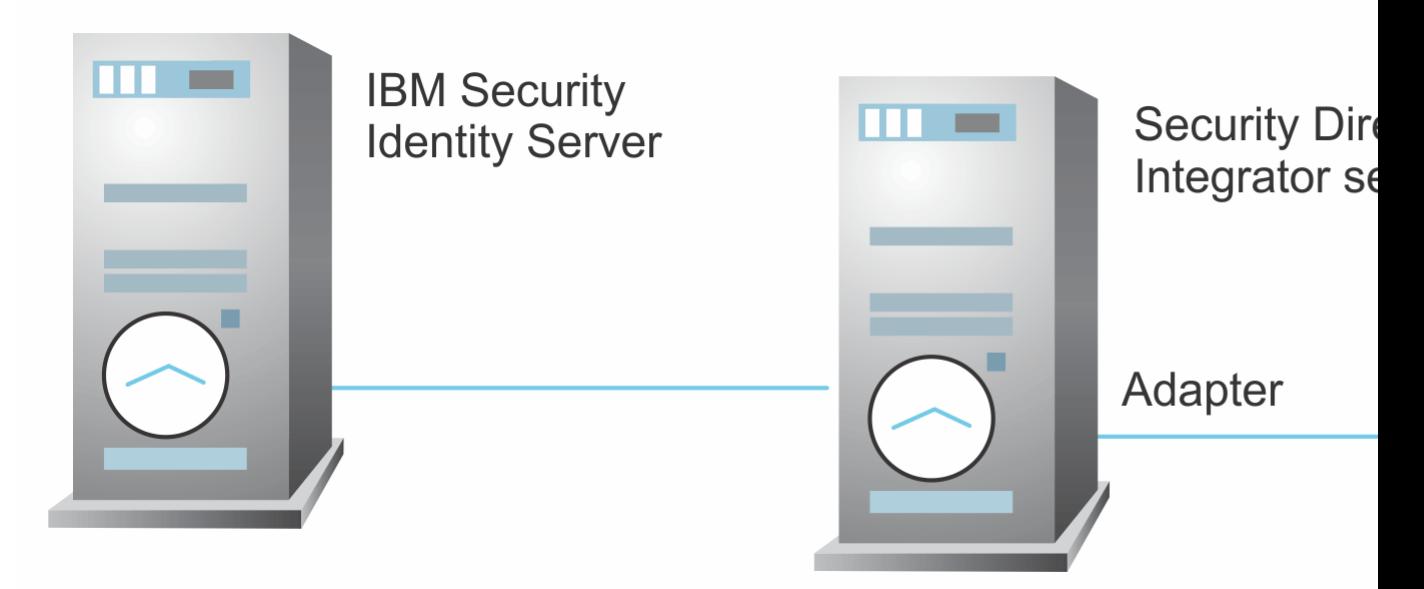

*Figure 3. Example of multiple server configuration*

#### **Related concepts**

[Features of the adapter](#page-6-0)

The adapter automates several administrative and management tasks.

#### [Architecture of the adapter](#page-6-0)

Several components are involved in running and using the adapter. Install all these components so that the adapter can function correctly.

IBM Security Verify Identity: SAP HANA Database Adapter Installation and Configuration Guide

# <span id="page-10-0"></span>**Chapter 2. Planning**

Installing and configuring the adapter involves several steps that you must complete in a specific sequence. Follow the roadmap for the main tasks.

# **Roadmap for IBM Security Directory Integrator based adapters, for IBM Security Verify Identity 7.x**

Follow this section when using the guide to install, configure, troubleshoot, or uninstall the adapter.

## **Pre-installation**

Complete these tasks.

- 1. Verify that your environment meets the software and hardware requirements for the adapter. See *Prerequisites*.
- 2. Obtain the installation software. See *Software downloads*.
- 3. Obtain the necessary information for the installation and configuration. See *Installation worksheet*.

## **Installation**

Complete these tasks.

- 1. Install the dispatcher.
- 2. Install the adapter binaries or connector.
- 3. Install 3rd party client libraries.
- 4. Set up the adapter environment.
- 5. Restart the adapter service.
- 6. Import the adapter profile.
- 7. Create an adapter service/target.
- 8. Install the adapter language package.
- 9. Verify that the adapter is working correctly.

### **Upgrade**

To upgrade the adapter, do a full installation of the adapter. Follow the *Installation roadmap*.

### **Configuration**

Complete these tasks.

- 1. Configure secure communication between the Identity server and the adapter.
	- a. Configure 1-way authentication.
	- b. Configure 2-way authentication.
- 2. Configure secure communication between the adapter and the managed target.
	- a. Configure 1-way authentication.
	- b. Configure 2-way authentication.
- 3. Configure the adapter.
- 4. Modify the adapter profiles.
- 5. Customize the adapter.

# <span id="page-11-0"></span>**Troubleshooting**

See the following topics.

- Techniques for troubleshooting problems
- Configure debugging
- Logs
- Error messages and problem solving

## **Uninstallation**

Complete these tasks.

- 1. Stop the adapter service.
- 2. Remove the adapter binaries or connector.
- 3. Remove 3rd party client libraries.
- 4. Delete the adapter service/target.
- 5. Delete the adapter profile.

### **Reference**

See the following topics.

- Adapter attributes and object classes
- Adapter attributes by operations
- Special attributes

#### **Related concepts**

#### **Prerequisites**

Verify that your environment meets the software and hardware requirements for the adapter.

[Software downloads](#page-13-0)

Download the software through your account at the IBM Passport Advantage website.

[Installation worksheet](#page-14-0)

The installation worksheet lists the information that is required to install and configure the adapter. Complete this worksheet before you start the installation procedure for ease of reference. Make a copy of the worksheet for each adapter instance you install.

# **Prerequisites**

Verify that your environment meets the software and hardware requirements for the adapter.

[Table 1 on page 7](#page-12-0) identifies the software and operating system prerequisites for the adapter installation.

Ensure that you install the adapter on the same workstation as the IBM Security Directory Integrator server.

<span id="page-12-0"></span>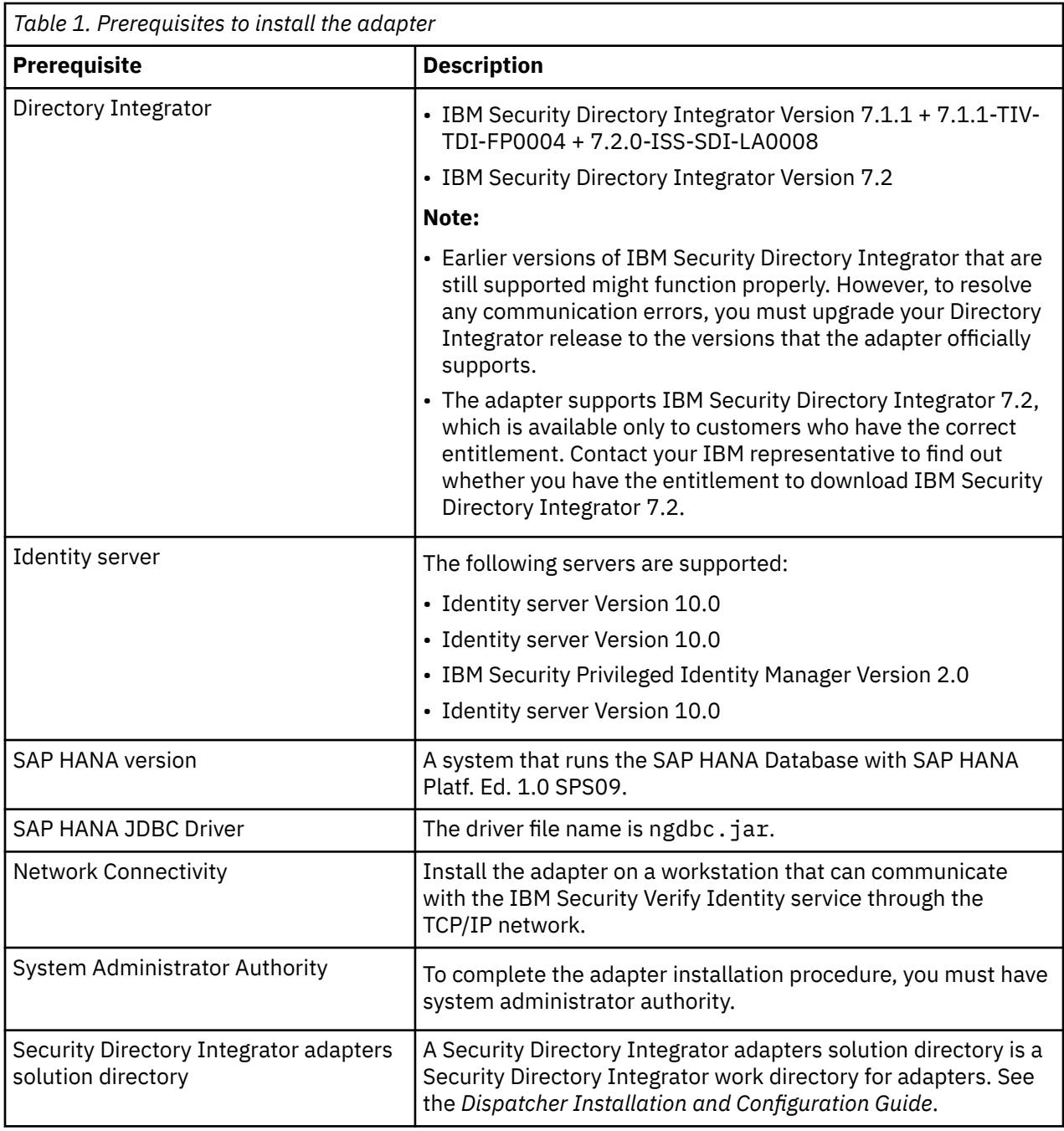

Install the SAP HANA Database Adapter and place the appropriate SAP HANA JDBC driver into the Security Directory Integrator folder [TDI\_HOME]/jars/3rdparty/others.

For information about the prerequisites and supported operating systems for Security Directory Integrator, see the *IBM Security Directory Integrator: Administrator Guide*.

#### **Related concepts**

[Roadmap for IBM Security Directory Integrator based adapters, for IBM Security Verify Identity 7.x](#page-10-0) Follow this section when using the guide to install, configure, troubleshoot, or uninstall the adapter.

[Software downloads](#page-13-0)

Download the software through your account at the IBM Passport Advantage website.

[Installation worksheet](#page-14-0)

<span id="page-13-0"></span>The installation worksheet lists the information that is required to install and configure the adapter. Complete this worksheet before you start the installation procedure for ease of reference. Make a copy of the worksheet for each adapter instance you install.

# **Software downloads**

Download the software through your account at the IBM Passport Advantage website.

Go to [IBM Passport Advantage.](http://www.ibm.com/software/howtobuy/passportadvantage/pao_customers.htm)

See the corresponding *IBM Security Verify Identity Download Document* for instructions.

#### **Note:**

You can also obtain additional adapter information from IBM Support.

#### **Related concepts**

[Roadmap for IBM Security Directory Integrator based adapters, for IBM Security Verify Identity 7.x](#page-10-0) Follow this section when using the guide to install, configure, troubleshoot, or uninstall the adapter.

#### [Prerequisites](#page-11-0)

Verify that your environment meets the software and hardware requirements for the adapter.

[Installation worksheet](#page-14-0)

<span id="page-14-0"></span>The installation worksheet lists the information that is required to install and configure the adapter. Complete this worksheet before you start the installation procedure for ease of reference. Make a copy of the worksheet for each adapter instance you install.

# **Installation worksheet**

The installation worksheet lists the information that is required to install and configure the adapter. Complete this worksheet before you start the installation procedure for ease of reference. Make a copy of the worksheet for each adapter instance you install.

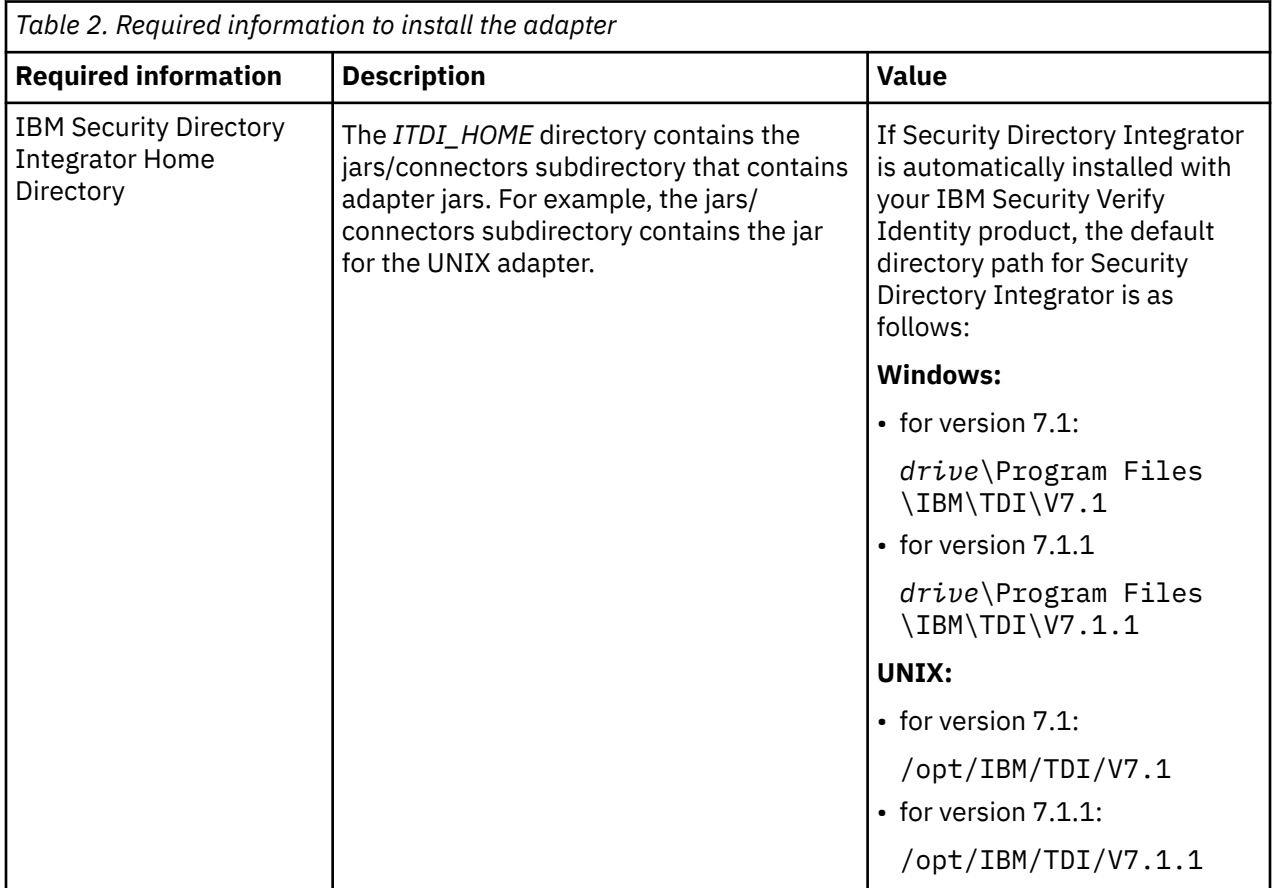

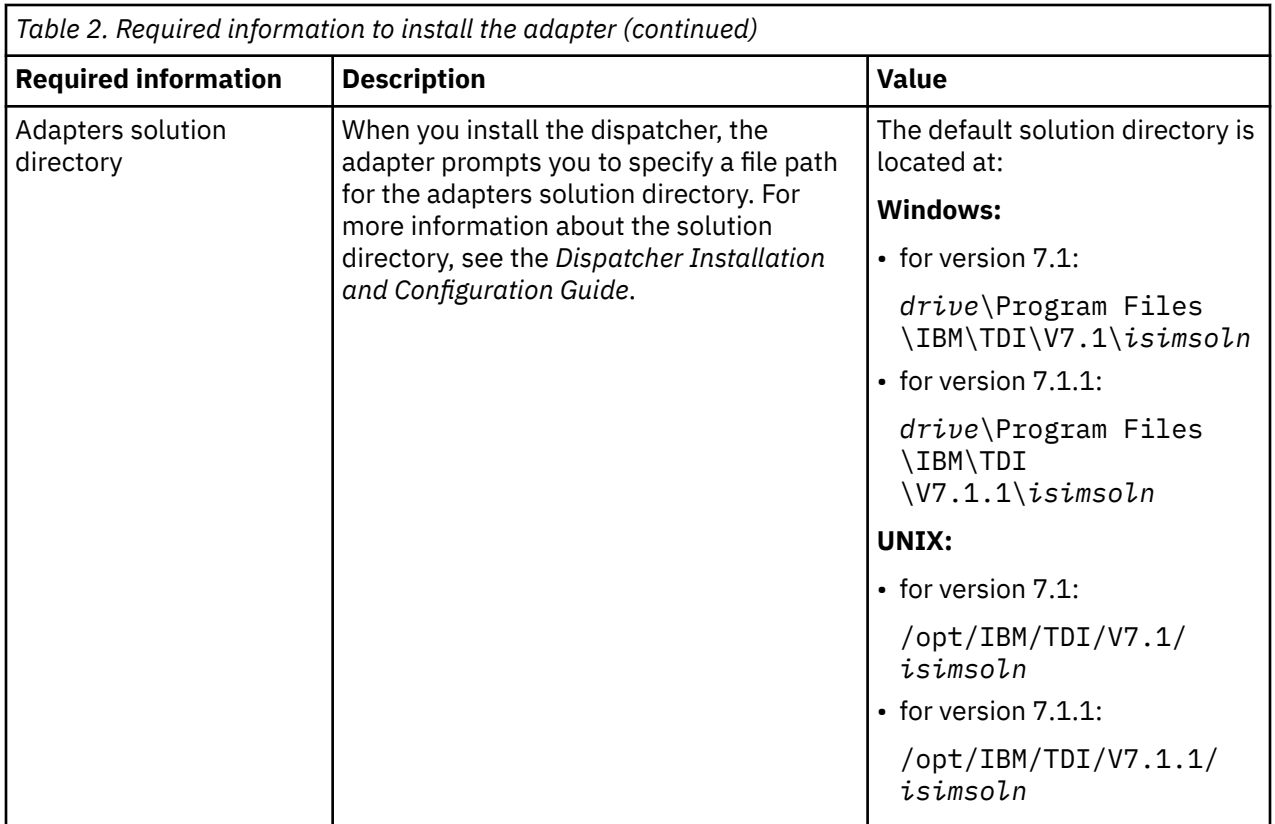

#### **Related concepts**

[Roadmap for IBM Security Directory Integrator based adapters, for IBM Security Verify Identity 7.x](#page-10-0) Follow this section when using the guide to install, configure, troubleshoot, or uninstall the adapter.

#### **[Prerequisites](#page-11-0)**

Verify that your environment meets the software and hardware requirements for the adapter.

#### [Software downloads](#page-13-0)

Download the software through your account at the IBM Passport Advantage website.

# <span id="page-16-0"></span>**Chapter 3. Installing**

Installing the adapter mainly involves importing the adapter profile and creating an adapter service. Depending on the adapter, several other tasks can be involved to completely install it.

All IBM Security Directory Integrator based adapters require the Dispatcher for the adapters to function correctly. If the Dispatcher is installed from a previous installation, do not reinstall it unless the Dispatcher is upgraded. See Installing the dispatcher.

Depending on your adapter, the Security Directory Integrator connector might already be installed as part of the Security Directory Integrator product and no further action is required. If the connector is not preinstalled, install it after the Dispatcher.

# **Installing the dispatcher**

If this is the first Security Directory Integrator-based adapter installation, you must install the RMI Dispatcher before you install the adapter. Install the RMI Dispatcher on the same Security Directory Integrator server where you want to install the adapter.

If you already installed the RMI Dispatcher for another adapter, you do not need to reinstall it.

If you have not yet installed the RMI Dispatcher in the Security Directory Integrator environment, download the Dispatcher installer from the [IBM Passport Advantage](http://www.ibm.com/software/howtobuy/passportadvantage/pao_customers.htm) website. For more information about the installation, see the *Dispatcher Installation and Configuration Guide*.

#### **Related concepts**

#### [Restarting the adapter service](#page-17-0)

Various installation and configuration tasks might require the adapter to be restarted to apply the changes. For example, you must restart the adapter if there are changes in the adapter profile, connector, or assembly lines. To restart the adapter, restart the Dispatcher.

#### [Service/Target form details](#page-23-0)

Complete the service/target form fields.

#### [Installing the adapter language package](#page-26-0)

The adapters use a separate language package from IBM Security Verify Identity.

#### **Related tasks**

#### [Installing the adapter binaries or connector](#page-17-0)

The connector might or might not be available with the base Security Directory Integrator or Security Directory Integrator product. The connector is required to establish communication between the adapter and the Dispatcher.

#### [Importing the adapter profile](#page-18-0)

An adapter profile defines the types of resources that the Identity server can manage. It is packaged with the IBM Security Verify Adapter. Use the adapter profile to create an adapter service on Identity server and establish communication with the adapter.

#### [Attribute mapping](#page-20-0)

Attribute mapping is required to define which target attributes correspond to the Verify Governance Identity Manager account attributes.

#### [Creating an adapter service/target](#page-21-0)

After you import the adapter profile on the Identity server, create a service/target so that Identity server can communicate with the managed resource.

[Verifying that the adapter is working correctly](#page-26-0)

After you install and configure the adapter, verify that the installation and configuration are correct.

# <span id="page-17-0"></span>**Installing the adapter binaries or connector**

The connector might or might not be available with the base Security Directory Integrator or Security Directory Integrator product. The connector is required to establish communication between the adapter and the Dispatcher.

## **Before you begin**

• The Dispatcher must be installed.

## **About this task**

The adapter uses the IBM Security Directory Integrator JDBC connector. Follow the steps in the procedure to to download and copy the JDBC Connector JAR. As such, you just need to install the Dispatcher. See the *IBM Security Dispatcher Installation and Configuration Guide*..

#### **Related concepts**

#### [Installing the dispatcher](#page-16-0)

If this is the first Security Directory Integrator-based adapter installation, you must install the RMI Dispatcher before you install the adapter. Install the RMI Dispatcher on the same Security Directory Integrator server where you want to install the adapter.

#### Restarting the adapter service

Various installation and configuration tasks might require the adapter to be restarted to apply the changes. For example, you must restart the adapter if there are changes in the adapter profile, connector, or assembly lines. To restart the adapter, restart the Dispatcher.

#### [Service/Target form details](#page-23-0)

Complete the service/target form fields.

#### [Installing the adapter language package](#page-26-0)

The adapters use a separate language package from IBM Security Verify Identity.

#### **Related tasks**

#### [Importing the adapter profile](#page-18-0)

An adapter profile defines the types of resources that the Identity server can manage. It is packaged with the IBM Security Verify Adapter. Use the adapter profile to create an adapter service on Identity server and establish communication with the adapter.

#### [Attribute mapping](#page-20-0)

Attribute mapping is required to define which target attributes correspond to the Verify Governance Identity Manager account attributes.

#### [Creating an adapter service/target](#page-21-0)

After you import the adapter profile on the Identity server, create a service/target so that Identity server can communicate with the managed resource.

#### [Verifying that the adapter is working correctly](#page-26-0)

After you install and configure the adapter, verify that the installation and configuration are correct.

# **Restarting the adapter service**

Various installation and configuration tasks might require the adapter to be restarted to apply the changes. For example, you must restart the adapter if there are changes in the adapter profile, connector, or assembly lines. To restart the adapter, restart the Dispatcher.

The adapter does not exist as an independent service or a process. The adapter is added to the Dispatcher instance, which runs all the adapters that are installed on the same Security Directory Integrator instance.

<span id="page-18-0"></span>See the topic about starting, stopping, and restarting the Dispatcher service in the *Dispatcher Installation and Configuration Guide*.

#### **Related concepts**

#### [Installing the dispatcher](#page-16-0)

If this is the first Security Directory Integrator-based adapter installation, you must install the RMI Dispatcher before you install the adapter. Install the RMI Dispatcher on the same Security Directory Integrator server where you want to install the adapter.

#### [Service/Target form details](#page-23-0)

Complete the service/target form fields.

#### [Installing the adapter language package](#page-26-0)

The adapters use a separate language package from IBM Security Verify Identity.

#### **Related tasks**

#### [Installing the adapter binaries or connector](#page-17-0)

The connector might or might not be available with the base Security Directory Integrator or Security Directory Integrator product. The connector is required to establish communication between the adapter and the Dispatcher.

#### Importing the adapter profile

An adapter profile defines the types of resources that the Identity server can manage. It is packaged with the IBM Security Verify Adapter. Use the adapter profile to create an adapter service on Identity server and establish communication with the adapter.

#### [Attribute mapping](#page-20-0)

Attribute mapping is required to define which target attributes correspond to the Verify Governance Identity Manager account attributes.

#### [Creating an adapter service/target](#page-21-0)

After you import the adapter profile on the Identity server, create a service/target so that Identity server can communicate with the managed resource.

#### [Verifying that the adapter is working correctly](#page-26-0)

After you install and configure the adapter, verify that the installation and configuration are correct.

# **Importing the adapter profile**

An adapter profile defines the types of resources that the Identity server can manage. It is packaged with the IBM Security Verify Adapter. Use the adapter profile to create an adapter service on Identity server and establish communication with the adapter.

### **Before you begin**

- You have root or administrator authority on the Identity server.
- The file to be imported must be a Java™ archive (JAR) file. The *<Adapter>*Profile.jar file includes all the files that are required to define the adapter schema, account form, service/target form, and profile properties. If necessary, you can extract the files from the JAR file, modify the files, and repackage the JAR file with the updated files.The JAR file for IBM Security Identity Manager is located in the top level folder of the installation package.

### **About this task**

Service definition files are also called adapter profile files.

If the adapter profile is not installed correctly, the adapter cannot function correctly. You cannot create a service with the adapter profile or open an account on the service. You must import the adapter profile again.

## **Procedure**

- 1. Log on to the Identity server by using an account that has the authority to perform administrative tasks.
- 2. From the navigation tree, select **Configure System** > **Manage Service Types**.
	- The **Manage Service Types** page is displayed.
- 3. On the **Manage Service Types** page, click **Import**.

The **Import Service Type** page is displayed.

- 4. On the **Import Service Type** page, complete these steps:
	- a) In the **Service Definition File** field, type the directory location of the *<Adapter>*Profile.jar file, or click **Browse** to locate the file. For example, if you are installing the IBM Security Verify Adapter for a Windows server that runs Active Directory, locate and import the ADProfileJAR file.
	- b) Click **OK** to import the file.

### **Results**

A message indicates that you successfully submitted a request to import a service type.

## **What to do next**

- The import occurs asynchronously, which means it might take some time for the service type to load into the Identity server from the properties files and to be available in other pages. On the **Manage Service Types** page, click **Refresh** to see the new service type. If the service type status is Failed, check the log files to determine why the import failed.
- If you receive a schema-related error, see the trace.log file for information about it. The trace.log file location is specified by the **handler.file.fileDir** property that is defined in the enRoleLogging.properties file. The enRoleLogging.properties file is in the Identity server*HOME*\data directory..

#### **Related concepts**

#### [Installing the dispatcher](#page-16-0)

If this is the first Security Directory Integrator-based adapter installation, you must install the RMI Dispatcher before you install the adapter. Install the RMI Dispatcher on the same Security Directory Integrator server where you want to install the adapter.

#### [Restarting the adapter service](#page-17-0)

Various installation and configuration tasks might require the adapter to be restarted to apply the changes. For example, you must restart the adapter if there are changes in the adapter profile, connector, or assembly lines. To restart the adapter, restart the Dispatcher.

#### [Service/Target form details](#page-23-0)

Complete the service/target form fields.

#### [Installing the adapter language package](#page-26-0)

The adapters use a separate language package from IBM Security Verify Identity.

#### **Related tasks**

#### [Installing the adapter binaries or connector](#page-17-0)

The connector might or might not be available with the base Security Directory Integrator or Security Directory Integrator product. The connector is required to establish communication between the adapter and the Dispatcher.

#### [Attribute mapping](#page-20-0)

Attribute mapping is required to define which target attributes correspond to the Verify Governance Identity Manager account attributes.

[Creating an adapter service/target](#page-21-0)

<span id="page-20-0"></span>After you import the adapter profile on the Identity server, create a service/target so that Identity server can communicate with the managed resource.

[Verifying that the adapter is working correctly](#page-26-0)

After you install and configure the adapter, verify that the installation and configuration are correct.

# **Attribute mapping**

Attribute mapping is required to define which target attributes correspond to the Verify Governance Identity Manager account attributes.

### **About this task**

This task involves an account attribute mapping definition file, which is included in the adapter package.

The file consists of Verify Governance Identity Manager account attributes and their equivalent attributes in the managed target. The file is structured as  $\langle IGI \space attribute \rangle = \langle target \space attribute \rangle$ .

The *<IGI\_attribute>* is fixed and must not be modified. Edit only the *<target\_attribute>*. Some *<IGI\_attribute>* already has a fixed equivalent *<target\_attribute>* of eraccount.

Some *<IGI\_attribute>* do not have a defined *<target\_attribute>* and you can assign the mapping. For example:

```
USER_TYPE=USER_TYPE
ATTR1=ATTR1
```
#### **Note:**

- The default mapping is already included out-of-the box. If there are no changes to the attribute mapping, there is no need to import the attribute mapping files.
- It might take up to 10 minutes for the attribute mapping changes to take effect once the file is imported.

### **Procedure**

- 1. Open the mapping definition file by using any text editor.
- 2. Edit the mapping.
- 3. If the target attribute has a list of predefined values, use the following syntax to convert its values to the corresponding Verify Governance Identity Manager attribute values.

```
[conversion].<target_attribute>.<IGI_attribute> = 
[<target_attribute_value1>=<IGI_attribute_value1>;...;
<target_attribute_valuen>=<IGI_attribute_valuen>]
```
4. For attributes that contains date and time, use the following syntax to convert its values. For example:

```
[conversion.date].erbirthDate.BIRTHDAY=[yyyyMMdd=dd/MM/yyyy HH:mm:ss]
[conversion.date].ACCOUNT_EXPIRY_DATE.ACCOUNT_EXPIRY_DATE=
[dd/MM/yyyy HH:mm:ss=dd/MM/yyyy HH:mm:ss]
```
5. Import the updated mapping definition file through the Target Administration module. For more information, see *Attribute-to-permission mapping service* in the IBM Security Verify Governance Identity Manager product documentation.

#### **Related concepts**

#### [Installing the dispatcher](#page-16-0)

If this is the first Security Directory Integrator-based adapter installation, you must install the RMI Dispatcher before you install the adapter. Install the RMI Dispatcher on the same Security Directory Integrator server where you want to install the adapter.

[Restarting the adapter service](#page-17-0)

<span id="page-21-0"></span>Various installation and configuration tasks might require the adapter to be restarted to apply the changes. For example, you must restart the adapter if there are changes in the adapter profile, connector, or assembly lines. To restart the adapter, restart the Dispatcher.

[Service/Target form details](#page-23-0) Complete the service/target form fields.

[Installing the adapter language package](#page-26-0)

The adapters use a separate language package from IBM Security Verify Identity.

#### **Related tasks**

#### [Installing the adapter binaries or connector](#page-17-0)

The connector might or might not be available with the base Security Directory Integrator or Security Directory Integrator product. The connector is required to establish communication between the adapter and the Dispatcher.

#### [Importing the adapter profile](#page-18-0)

An adapter profile defines the types of resources that the Identity server can manage. It is packaged with the IBM Security Verify Adapter. Use the adapter profile to create an adapter service on Identity server and establish communication with the adapter.

#### Creating an adapter service/target

After you import the adapter profile on the Identity server, create a service/target so that Identity server can communicate with the managed resource.

#### [Verifying that the adapter is working correctly](#page-26-0)

After you install and configure the adapter, verify that the installation and configuration are correct.

# **Creating an adapter service/target**

After you import the adapter profile on the Identity server, create a service/target so that Identity server can communicate with the managed resource.

#### **Before you begin**

Complete ["Importing the adapter profile" on page 13.](#page-18-0)

### **About this task**

You must create an administrative user account for the adapter on the managed resource. You can provide the account information such as administrator name and password when you create the adapter service. Ensure that the account has sufficient privileges to administer the users. For information about creating an administrative account, see the documentation for the managed resource.

To create or change a service, you must use the service form to provide information for the service. Service forms might vary depending on the adapter. The service name and description that you provide for each service are displayed on the console. Therefore, it is important to provide values that make sense to your users and administrators.

### **Procedure**

1. From the navigation tree, click **Manage Services**.

The **Select a Service** page is displayed.

- 2. On the **Select a Service** page, click **Create**.
	- The **Create a Service** wizard is displayed.
- 3. On the **Select the Type of Service** page, click **Search** to locate a business unit. The **Business Unit** page is displayed.
- 4. On the **Business Unit** page, complete these steps:
	- a) Type information about the business unit in the **Search information** field.
	- b) Select a business type from the **Search by** list, and then click **Search**.

A list of business units that matches the search criteria is displayed.

If the table contains multiple pages, you can do the following tasks:

- Click the arrow to go to the next page.
- Type the number of the page that you want to view and click **Go**.
- c) In the **Business Units** table, select business unit in which you want to create the service, and then click **OK**.

The **Select the Type of Service** page is displayed, and the business unit that you specified is displayed in the **Business unit** field.

5. On the **Select the Type of Service** page, select a service type, and then click **Next**.

If the table contains multiple pages, you can do the following tasks:

- Click the arrow to go to the next page.
- Type the number of the page that you want to view and click **Go**.
- 6. On either the **Service Information** or **General Information** page, specify the appropriate values for the service instance.

The content of the **General Information** page depends on the type of service that you are creating. The creation of some services might require more steps.

7. To create a service with NTLM authentication, the administrator login is in the following format:

<Domain Name>\<Login Name>

- 8. For NLTM authentication, select **Authentication** mode as 'Claims-Based Authentication.
- 9. On the **Dispatcher Attributes** page, specify information about the dispatcher attributes, and then click **Next** or **OK**.

The **Dispatcher Attributes** page is displayed only for IBM Security Directory Integrator based services.

10. Optional: On the **Access Information** page, select the **Define an Access** check box to activate the access definition fields. Select the type of access you want to enable.

Specify the expected access information and any other optional information such as description, search terms, more information, or badges.

11. On the **Status and Information** page, view information about the adapter and managed resource, and then click **Next** or **Finish**.

The adapter must be running to obtain the information.

12. On the **Configure Policy** page, select a provisioning policy option, and then click **Next** or **Finish**.

The provisioning policy determines the ownership types available for accounts. The default provisioning policy enables only Individual ownership type accounts. Additional ownership types can be added by creating entitlements on the provisioning policy.

**Note:** If you are creating a service for an identity feed, the **Configure Policy** page is not displayed.

13. Optional: On the **Reconcile Supporting Data** page, either do an immediate reconciliation for the service, or schedule a supporting data reconciliation, and then click **Finish**.

The **Reconcile Supporting Data** page is displayed for all services except for identity feed services.

The **supporting data only** reconciliation option retrieves only the supporting data for accounts. The supporting data includes groups that are defined on the service. The type of supporting data is defined in the adapter guide.

14. Optional: On the **Service Information** or **General Information** page, click **Test Connection** to validate that the data in the fields is correct, and then click **Next** or **Finish**.

If the connection fails, contact the analyst who is responsible for the computer on which the managed resource runs.

## <span id="page-23-0"></span>**Results**

A message is displayed, indicating that you successfully created the service instance for a specific service type.

#### **Related concepts**

#### [Installing the dispatcher](#page-16-0)

If this is the first Security Directory Integrator-based adapter installation, you must install the RMI Dispatcher before you install the adapter. Install the RMI Dispatcher on the same Security Directory Integrator server where you want to install the adapter.

#### [Restarting the adapter service](#page-17-0)

Various installation and configuration tasks might require the adapter to be restarted to apply the changes. For example, you must restart the adapter if there are changes in the adapter profile, connector, or assembly lines. To restart the adapter, restart the Dispatcher.

#### Service/Target form details

Complete the service/target form fields.

#### [Installing the adapter language package](#page-26-0)

The adapters use a separate language package from IBM Security Verify Identity.

#### **Related tasks**

#### [Installing the adapter binaries or connector](#page-17-0)

The connector might or might not be available with the base Security Directory Integrator or Security Directory Integrator product. The connector is required to establish communication between the adapter and the Dispatcher.

#### [Importing the adapter profile](#page-18-0)

An adapter profile defines the types of resources that the Identity server can manage. It is packaged with the IBM Security Verify Adapter. Use the adapter profile to create an adapter service on Identity server and establish communication with the adapter.

#### [Attribute mapping](#page-20-0)

Attribute mapping is required to define which target attributes correspond to the Verify Governance Identity Manager account attributes.

#### [Verifying that the adapter is working correctly](#page-26-0)

After you install and configure the adapter, verify that the installation and configuration are correct.

# **Service/Target form details**

Complete the service/target form fields.

The accounts must be able to remotely connect to the SAP HANA Database server and must have sufficient privileges to administer the SAP HANA Database users.

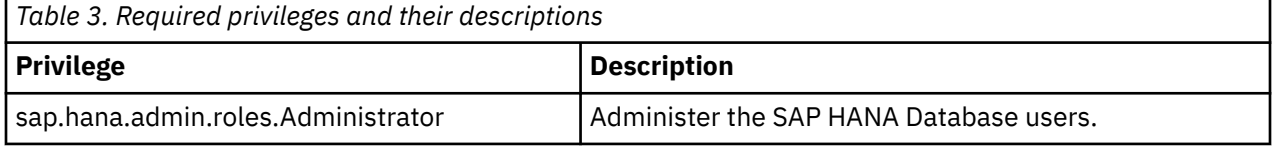

To create or change a service, you must use the service form to provide information for the service. Service forms might vary depending on the adapter.

**Note:** If the following fields on the service form are changed for an existing service, the adapter service on the Security Directory Integrator server must be restarted.

- **Service Name**
- **Password**
- **AL FileSystem Path**
- **Max Connection Count**

#### **On the SAP HANA Connection tab:**

#### **Service name**

Specify a name that defines the adapter service on the Identity server.

**Note:** Do not use forward (/) or backward slashes (\) in the service name.

#### **Description**

Optional: Specify a description that identifies the service for your environment.

#### **Tivoli® Directory Integrator location**

Specify the URL for the IBM Security Directory Integrator instance. The valid syntax for the URL is rmi://*ip-address*:*port*/ITDIDispatcher, where *ip-address* is the IBM Security Directory Integrator host and *port* is the port number for the RMI Dispatcher.

The default URL for the default SDI1 instance is rmi://localhost:1099/ITDIDispatcher.

#### **SAP HANA Service Name**

Specify the service name of the SAP HANA instance to which the adapter must connect.

#### **SAP HANA Service URL**

Specify the URL and port number on which the SAP HANA service is listening.

For example: jdbc:sap://myServer:30015 (The port should be 3<instance number> 15, for example, 30015, if the instance is 00)

#### **SAP HANA Administrator Name**

Specify the name of the user who has access to the SAP HANA resource and can do administrative operations.

#### **SAP HANA Administrator Password**

Specify the password for the user.

#### **Owner**

Optional: Specify a user as a service owner.

#### **Service Prerequisite**

Specify a service that is prerequisite to this service.

#### **On the Dispatcher Attributes tab:**

#### **Disable AL Caching**

Select the check box to disable the assembly line caching in the dispatcher for the service. The assembly lines for the add, modify, delete, and test operations are not cached.

#### **AL FileSystem Path**

Specify the file path from where the dispatcher loads the assembly lines. If you do not specify a file path, the dispatcher loads the assembly lines that are received from Identity server. For example, you can specify the following file path to load the assembly lines from the profiles directory of the Windows operating system: c:\Files\IBM\TDI\V7.0\profiles or you can specify the following file path to load the assembly lines from the profiles directory of the UNIX and Linux<sup>®</sup> operating system: system:/opt/IBM/TDI/V7.0/profiles.

#### **Max Connection Count**

Specify the maximum number of assembly lines that the dispatcher can run simultaneously for the service. For example, enter 10 when you want the dispatcher to run a maximum of 10 assembly lines simultaneously for the service. If you enter 0 in the **Max Connection Count** field, the dispatcher does not limit the number of assembly lines that are run simultaneously for the service.

#### **On the Status and information tab**

This page contains read-only information about the adapter and the managed resource. These fields are examples. The actual fields vary depending on the type of adapter and how the service form is configured. The adapter must be running to obtain the information. Click **Test Connection** to populate the fields.

#### **Last status update: Date**

Specifies the most recent date when the Status and information tab was updated.

#### **Last status update: Time**

Specifies the most recent time of the date when the Status and information tab was updated.

#### **Managed resource status**

Specifies the status of the managed resource that the adapter is connected to.

#### **Adapter version**

Specifies the version of the adapter that the service uses to provision request to the managed resource.

#### **Profile version**

Specifies the version of the profile that is installed in the Identity server.

#### **TDI version**

Specifies the version of Security Directory Integrator on which the adapter is deployed.

#### **Dispatcher version**

Specifies the version of the Dispatcher.

#### **Installation platform**

Specifies the summary information about the operating system where the adapter is installed.

#### **Adapter account**

Specifies the account that is running the adapter binary file.

#### **Adapter up time: Date**

Specifies the date when the adapter is started.

#### **Adapter up time: Time**

Specifies the time of the date when the adapter is started.

#### **Adapter memory usage**

Specifies the memory usage for running the adapter.

If the connection fails, follow the instructions in the error message. Also,

• Verify the adapter log to ensure that the test request was successfully sent to the adapter.

- Verify the adapter configuration information.
- Verify the service parameters for the adapter profile. For example, verify the workstation name or the IP address of the managed resource and the port.

#### **Related concepts**

#### [Installing the dispatcher](#page-16-0)

If this is the first Security Directory Integrator-based adapter installation, you must install the RMI Dispatcher before you install the adapter. Install the RMI Dispatcher on the same Security Directory Integrator server where you want to install the adapter.

#### [Restarting the adapter service](#page-17-0)

Various installation and configuration tasks might require the adapter to be restarted to apply the changes. For example, you must restart the adapter if there are changes in the adapter profile, connector, or assembly lines. To restart the adapter, restart the Dispatcher.

#### [Installing the adapter language package](#page-26-0)

The adapters use a separate language package from IBM Security Verify Identity.

#### **Related tasks**

#### [Installing the adapter binaries or connector](#page-17-0)

The connector might or might not be available with the base Security Directory Integrator or Security Directory Integrator product. The connector is required to establish communication between the adapter and the Dispatcher.

#### [Importing the adapter profile](#page-18-0)

An adapter profile defines the types of resources that the Identity server can manage. It is packaged with the IBM Security Verify Adapter. Use the adapter profile to create an adapter service on Identity server and establish communication with the adapter.

#### [Attribute mapping](#page-20-0)

<span id="page-26-0"></span>Attribute mapping is required to define which target attributes correspond to the Verify Governance Identity Manager account attributes.

#### [Creating an adapter service/target](#page-21-0)

After you import the adapter profile on the Identity server, create a service/target so that Identity server can communicate with the managed resource.

Verifying that the adapter is working correctly

After you install and configure the adapter, verify that the installation and configuration are correct.

# **Installing the adapter language package**

The adapters use a separate language package from IBM Security Verify Identity.

See *Installing the adapter language pack* from the IBM Security Verify Identity product documentation.

#### **Related concepts**

[Installing the dispatcher](#page-16-0)

If this is the first Security Directory Integrator-based adapter installation, you must install the RMI Dispatcher before you install the adapter. Install the RMI Dispatcher on the same Security Directory Integrator server where you want to install the adapter.

#### [Restarting the adapter service](#page-17-0)

Various installation and configuration tasks might require the adapter to be restarted to apply the changes. For example, you must restart the adapter if there are changes in the adapter profile, connector, or assembly lines. To restart the adapter, restart the Dispatcher.

[Service/Target form details](#page-23-0)

Complete the service/target form fields.

#### **Related tasks**

[Installing the adapter binaries or connector](#page-17-0)

The connector might or might not be available with the base Security Directory Integrator or Security Directory Integrator product. The connector is required to establish communication between the adapter and the Dispatcher.

#### [Importing the adapter profile](#page-18-0)

An adapter profile defines the types of resources that the Identity server can manage. It is packaged with the IBM Security Verify Adapter. Use the adapter profile to create an adapter service on Identity server and establish communication with the adapter.

#### [Attribute mapping](#page-20-0)

Attribute mapping is required to define which target attributes correspond to the Verify Governance Identity Manager account attributes.

#### [Creating an adapter service/target](#page-21-0)

After you import the adapter profile on the Identity server, create a service/target so that Identity server can communicate with the managed resource.

#### Verifying that the adapter is working correctly

After you install and configure the adapter, verify that the installation and configuration are correct.

# **Verifying that the adapter is working correctly**

After you install and configure the adapter, verify that the installation and configuration are correct.

### **Procedure**

- 1. Test the connection for the service that you created on the Identity server.
- 2. Run a full reconciliation from the Identity server.
- 3. Run all supported operations such as add, modify, and delete on one user account.
- 4. Verify the ibmdi.log file after each operation to ensure that no errors are reported.

5. Verify the trace.log file to ensure that no errors are reported when you run an adapter operation.

#### **Related concepts**

#### [Installing the dispatcher](#page-16-0)

If this is the first Security Directory Integrator-based adapter installation, you must install the RMI Dispatcher before you install the adapter. Install the RMI Dispatcher on the same Security Directory Integrator server where you want to install the adapter.

#### [Restarting the adapter service](#page-17-0)

Various installation and configuration tasks might require the adapter to be restarted to apply the changes. For example, you must restart the adapter if there are changes in the adapter profile, connector, or assembly lines. To restart the adapter, restart the Dispatcher.

#### [Service/Target form details](#page-23-0)

Complete the service/target form fields.

#### [Installing the adapter language package](#page-26-0)

The adapters use a separate language package from IBM Security Verify Identity.

#### [Configuration properties of the Dispatcher](#page-32-0)

The solution.properties file and the itim\_listener.properties file contain the configuration properties for the Dispatcher.

#### [Enabling SSL communication](#page-33-0)

You can secure your environment with SSL communication between IBM Security Verify Identity, and Security Directory Integrator.

#### [Password management for account restoration](#page-33-0)

How each restore action interacts with its corresponding managed resource depends on the managed resource or on the business processes that you implement.

#### **Related tasks**

#### [Installing the adapter binaries or connector](#page-17-0)

The connector might or might not be available with the base Security Directory Integrator or Security Directory Integrator product. The connector is required to establish communication between the adapter and the Dispatcher.

#### [Importing the adapter profile](#page-18-0)

An adapter profile defines the types of resources that the Identity server can manage. It is packaged with the IBM Security Verify Adapter. Use the adapter profile to create an adapter service on Identity server and establish communication with the adapter.

#### [Attribute mapping](#page-20-0)

Attribute mapping is required to define which target attributes correspond to the Verify Governance Identity Manager account attributes.

#### [Creating an adapter service/target](#page-21-0)

After you import the adapter profile on the Identity server, create a service/target so that Identity server can communicate with the managed resource.

#### [Customizing the adapter profile](#page-30-0)

To customize the adapter profile, you must modify the SAP HANA Database Adapter JAR file. You might customize the adapter profile to change the account form or the service form.

#### [Editing adapter profiles on the UNIX or Linux operating system](#page-31-0)

The adapter profile . jar file might contain ASCII files that are created by using the MS-DOS ASCII format.

# <span id="page-28-0"></span>**Chapter 4. Upgrading**

Upgrading an IBM Security Directory Integrator-based adapter involves tasks such as upgrading the dispatcher, the connector, and the adapter profile. Depending on the adapter, some of these tasks might not be applicable. Other tasks might also be required to complete the upgrade.

To verify the required version of these adapter components, see the adapter release notes. For the installation steps, see [Chapter 3, "Installing," on page 11.](#page-16-0)

# **Upgrading the dispatcher**

Before you upgrade the Dispatcher, verify the version of the Dispatcher.

- If the Dispatcher version mentioned in the release notes is later than the existing version on your workstation, install the Dispatcher.
- If the Dispatcher version mentioned in the release notes is the same or earlier than the existing version, do **not** install the Dispatcher.

**Note:** Stop the Dispatcher service before the upgrading the Dispatcher and start it again after the upgrade is complete.

#### **Related concepts**

#### Upgrading the adapter profile

Read the adapter Release Notes for any specific instructions before you import a new adapter profile.

# **Upgrading the adapter profile**

Read the adapter Release Notes for any specific instructions before you import a new adapter profile.

**Note:** Restart the Dispatcher service after importing the profile. Restarting the Dispatcher clears the assembly lines cache and ensures that the dispatcher runs the assembly lines from the updated adapter profile.

#### **Related concepts**

Upgrading the dispatcher Before you upgrade the Dispatcher, verify the version of the Dispatcher.

IBM Security Verify Identity: SAP HANA Database Adapter Installation and Configuration Guide

# <span id="page-30-0"></span>**Chapter 5. Configuring**

After you install the adapter, configure it to function correctly. Configuration is based on your requirements or preference.

See the *IBM Security Dispatcher Installation and Configuration Guide* for additional configuration options such as:

- JVM properties
- Dispatcher filtering
- Dispatcher properties
- Dispatcher port number
- Logging configurations
- Secure Sockets Layer (SSL) communication

# **Customizing the adapter profile**

To customize the adapter profile, you must modify the SAP HANA Database Adapter JAR file. You might customize the adapter profile to change the account form or the service form.

## **About this task**

You can also use the Form Designer or the CustomLabels.properties file to change the labels on the forms. Each adapter has a CustomLabels.properties file.

The JAR file is included in the SAP HANA Database Adapter compressed file that you downloaded from the IBM website. The JAR file and the files that are contained in the JAR file vary depending on your operating system.

**Note:** You cannot modify the schema for this adapter. You cannot add or delete attributes from the schema.

The adapter JAR file includes the following files:

- CustomLabels.properties
- erHANAAccount.xml
- erHANARMIService.xml
- AddHanaAcc.xml
- DeleteHanaAcc.xml
- AlterHanaAcc.xml
- SearchHanaAcc.xml
- TestHanaConnection.xml
- service.def
- schema.dsml

After you edit the file, you must import the file into the server for the changes to take effect.

### **Procedure**

- 1. Edit the JAR file.
	- a) Log on to the workstation where the SAP HANA Database Adapter is installed.
	- b) On the **Start** menu, select **Programs → Accessories → Command Prompt**.
	- c) Copy the JAR file into a temporary directory.

<span id="page-31-0"></span>d) Extract the contents of the JAR file into the temporary directory by running the following command. The following example applies to the SAP HANA Database Adapter profile. Type the name of the JAR file for your operating system.

```
cd c:\temp 
jar -xvf HANAAdapterProfile.jar
```
The **jar** command extracts the files into the directory.

e) Edit the file that you want to change

After you edit the file, you must import the file into the Identity server for the changes to take effect.

- 2. Import the file.
	- a) Create a JAR file by using the files in the directory.

Run the following commands:

#### **Windows**

```
cd c:\temp 
jar -cvf HANAAdapterProfile.jar HANAAdapterProfile
```
#### **UNIX**

jar -cvf HANAAdapterProfile.jar HANAAdapterProfile

- b) Import the JAR file into the IBM Security Verify Identity application server.
- c) Stop and start the Identity server.
- d) Restart the adapter service.

#### **Related concepts**

[Configuration properties of the Dispatcher](#page-32-0)

The solution.properties file and the itim\_listener.properties file contain the configuration properties for the Dispatcher.

#### [Enabling SSL communication](#page-33-0)

You can secure your environment with SSL communication between IBM Security Verify Identity, and Security Directory Integrator.

#### [Password management for account restoration](#page-33-0)

How each restore action interacts with its corresponding managed resource depends on the managed resource or on the business processes that you implement.

#### **Related tasks**

Editing adapter profiles on the UNIX or Linux operating system The adapter profile .jar file might contain ASCII files that are created by using the MS-DOS ASCII format.

[Verifying that the adapter is working correctly](#page-26-0) After you install and configure the adapter, verify that the installation and configuration are correct.

# **Editing adapter profiles on the UNIX or Linux operating system**

The adapter profile .jar file might contain ASCII files that are created by using the MS-DOS ASCII format.

## **About this task**

If you edit an MS-DOS ASCII file on the UNIX operating system, you might see a character ^M at the end of each line. These characters indicate new lines of text in MS-DOS. The characters can interfere with the running of the file on UNIX or Linux systems. You can use tools, such as **dos2unix**, to remove the ^M characters. You can also use text editors, such as the **vi** editor, to remove the characters manually.

#### <span id="page-32-0"></span>**Example**

You can use the **vi** editor to remove the ^M characters. From the **vi** command mode, run the following command and press Enter:

:%s/^M//g

When you use this command, enter ^M or Ctrl-M by pressing **^v^M** or **Ctrl V Ctrl M** sequentially. The **^v** instructs the **vi** editor to use the next keystroke instead of issuing it as a command.

#### **Related concepts**

Configuration properties of the Dispatcher

The solution.properties file and the itim\_listener.properties file contain the configuration properties for the Dispatcher.

#### [Enabling SSL communication](#page-33-0)

You can secure your environment with SSL communication between IBM Security Verify Identity, and Security Directory Integrator.

#### [Password management for account restoration](#page-33-0)

How each restore action interacts with its corresponding managed resource depends on the managed resource or on the business processes that you implement.

#### **Related tasks**

[Customizing the adapter profile](#page-30-0)

To customize the adapter profile, you must modify the SAP HANA Database Adapter JAR file. You might customize the adapter profile to change the account form or the service form.

#### [Verifying that the adapter is working correctly](#page-26-0)

After you install and configure the adapter, verify that the installation and configuration are correct.

# **Configuration properties of the Dispatcher**

The solution.properties file and the itim\_listener.properties file contain the configuration properties for the Dispatcher.

To configure the dispatcher properties, follow the configuration instructions included in the dispatcher download package.

#### **Related concepts**

[Enabling SSL communication](#page-33-0)

You can secure your environment with SSL communication between IBM Security Verify Identity, and Security Directory Integrator.

[Password management for account restoration](#page-33-0)

How each restore action interacts with its corresponding managed resource depends on the managed resource or on the business processes that you implement.

#### **Related tasks**

[Customizing the adapter profile](#page-30-0)

To customize the adapter profile, you must modify the SAP HANA Database Adapter JAR file. You might customize the adapter profile to change the account form or the service form.

#### [Editing adapter profiles on the UNIX or Linux operating system](#page-31-0)

The adapter profile .jar file might contain ASCII files that are created by using the MS-DOS ASCII format.

[Verifying that the adapter is working correctly](#page-26-0)

After you install and configure the adapter, verify that the installation and configuration are correct.

# <span id="page-33-0"></span>**Enabling SSL communication**

You can secure your environment with SSL communication between IBM Security Verify Identity, and Security Directory Integrator.

To use SSL communication between the system components, you can configure the Security Directory Integrator server as the SSL server.

The main communication channel that you can secure with SSL communication is depicted in Figure 1

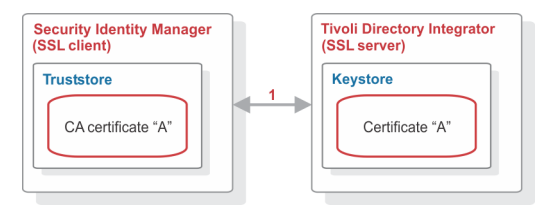

*Figure 4. SSL Communication Overview*

This channel includes communication between IBM Security Verify Identity and Security Directory Integrator. To configure SSL communication for this channel, see the Secure Sockets Layer (SSL) information in the *IBM Security Dispatcher Installation and Configuration Guide*.

#### **Related concepts**

[Configuration properties of the Dispatcher](#page-32-0)

The solution.properties file and the itim\_listener.properties file contain the configuration properties for the Dispatcher.

Password management for account restoration

How each restore action interacts with its corresponding managed resource depends on the managed resource or on the business processes that you implement.

#### **Related tasks**

[Customizing the adapter profile](#page-30-0)

To customize the adapter profile, you must modify the SAP HANA Database Adapter JAR file. You might customize the adapter profile to change the account form or the service form.

[Editing adapter profiles on the UNIX or Linux operating system](#page-31-0)

The adapter profile .jar file might contain ASCII files that are created by using the MS-DOS ASCII format.

[Verifying that the adapter is working correctly](#page-26-0) After you install and configure the adapter, verify that the installation and configuration are correct.

# **Password management for account restoration**

How each restore action interacts with its corresponding managed resource depends on the managed resource or on the business processes that you implement.

Certain resources reject a password when a request is made to restore an account. In this case, you can configure IBM Security Verify Identity to forego the new password requirement. You can configure the SAP HANA Database Adapter to require a new password when the account is restored. This feature is useful if your company's business processes require you to reset the password when an account is restored.

In the service.def file, you can define whether a password is required as a new protocol option. When you import the adapter profile, if an option is not specified, the adapter profile importer determines the correct restoration password behavior from the schema.dsml file. The adapter profile components enable remote services to know whether to discard a password that is entered by the user where multiple accounts on disparate resources are being restored. In this situation, where only some of the accounts

<span id="page-34-0"></span>that are being restored might require a password. Remote services discard the password from the restore action for those managed resources that do not require them.

Edit the service.def file to add the new protocol options, for example:

```
<Property Name = "com.ibm.itim.remoteservices.ResourceProperties. 
                  PASSWORD_NOT_REQUIRED_ON_RESTORE"<value>true</value>
</property>
<Property Name = "com.ibm.itim.remoteservices.ResourceProperties. 
                   PASSWORD_NOT_ALLOWED_ON_RESTORE"<value>false</value>
</property>
```
By adding the two options in the preceding example, you can ensure that you are not prompted for a password when an account is restored.

#### **Related concepts**

[Configuration properties of the Dispatcher](#page-32-0)

The solution.properties file and the itim\_listener.properties file contain the configuration properties for the Dispatcher.

#### [Enabling SSL communication](#page-33-0)

You can secure your environment with SSL communication between IBM Security Verify Identity, and Security Directory Integrator.

#### **Related tasks**

[Customizing the adapter profile](#page-30-0)

To customize the adapter profile, you must modify the SAP HANA Database Adapter JAR file. You might customize the adapter profile to change the account form or the service form.

[Editing adapter profiles on the UNIX or Linux operating system](#page-31-0) The adapter profile .jar file might contain ASCII files that are created by using the MS-DOS ASCII format.

[Verifying that the adapter is working correctly](#page-26-0) After you install and configure the adapter, verify that the installation and configuration are correct.

# **Verifying that the adapter is working correctly**

After you install and configure the adapter, verify that the installation and configuration are correct.

#### **Procedure**

1. Test the connection for the service that you created on the Identity server.

- 2. Run a full reconciliation from the Identity server.
- 3. Run all supported operations such as add, modify, and delete on one user account.
- 4. Verify the ibmdi.log file after each operation to ensure that no errors are reported.

5. Verify the trace.log file to ensure that no errors are reported when you run an adapter operation.

#### **Related concepts**

#### [Installing the dispatcher](#page-16-0)

If this is the first Security Directory Integrator-based adapter installation, you must install the RMI Dispatcher before you install the adapter. Install the RMI Dispatcher on the same Security Directory Integrator server where you want to install the adapter.

#### [Restarting the adapter service](#page-17-0)

Various installation and configuration tasks might require the adapter to be restarted to apply the changes. For example, you must restart the adapter if there are changes in the adapter profile, connector, or assembly lines. To restart the adapter, restart the Dispatcher.

[Service/Target form details](#page-23-0) Complete the service/target form fields.

[Installing the adapter language package](#page-26-0)

The adapters use a separate language package from IBM Security Verify Identity.

#### [Configuration properties of the Dispatcher](#page-32-0)

The solution.properties file and the itim\_listener.properties file contain the configuration properties for the Dispatcher.

#### [Enabling SSL communication](#page-33-0)

You can secure your environment with SSL communication between IBM Security Verify Identity, and Security Directory Integrator.

#### [Password management for account restoration](#page-33-0)

How each restore action interacts with its corresponding managed resource depends on the managed resource or on the business processes that you implement.

#### **Related tasks**

#### [Installing the adapter binaries or connector](#page-17-0)

The connector might or might not be available with the base Security Directory Integrator or Security Directory Integrator product. The connector is required to establish communication between the adapter and the Dispatcher.

#### [Importing the adapter profile](#page-18-0)

An adapter profile defines the types of resources that the Identity server can manage. It is packaged with the IBM Security Verify Adapter. Use the adapter profile to create an adapter service on Identity server and establish communication with the adapter.

#### [Attribute mapping](#page-20-0)

Attribute mapping is required to define which target attributes correspond to the Verify Governance Identity Manager account attributes.

#### [Creating an adapter service/target](#page-21-0)

After you import the adapter profile on the Identity server, create a service/target so that Identity server can communicate with the managed resource.

#### [Customizing the adapter profile](#page-30-0)

To customize the adapter profile, you must modify the SAP HANA Database Adapter JAR file. You might customize the adapter profile to change the account form or the service form.

#### [Editing adapter profiles on the UNIX or Linux operating system](#page-31-0)

The adapter profile . jar file might contain ASCII files that are created by using the MS-DOS ASCII format.

# <span id="page-36-0"></span>**Chapter 6. Troubleshooting**

*Troubleshooting* is a systematic approach to solving a problem. The goal of troubleshooting is to determine why something does not work as expected and how to resolve the problem. This topic provides information and techniques for identifying and resolving problems that are related to the adapter, including troubleshooting errors that might occur during the adapter installation.

# **Techniques for troubleshooting problems**

Certain common techniques can help with the task of troubleshooting. The first step in the troubleshooting process is to describe the problem completely.

Problem descriptions help you and the IBM technical-support representative find the cause of the problem. This step includes asking yourself basic questions:

- What are the symptoms of the problem?
- Where does the problem occur?
- When does the problem occur?
- Under which conditions does the problem occur?
- Can the problem be reproduced?

The answers to these questions typically lead to a good description of the problem, which can then lead you to a problem resolution.

### **What are the symptoms of the problem?**

When you start to describe a problem, the most obvious question is "What is the problem?" This question might seem straightforward; however, you can break it down into several more-focused questions that create a more descriptive picture of the problem. These questions can include:

- Who, or what, is reporting the problem?
- What are the error codes and messages?
- How does the system fail? For example, is it a loop, hang, crash, performance degradation, or incorrect result?

### **Where does the problem occur?**

Determining where the problem originates is not always easy, but it is one of the most important steps in resolving a problem. Many layers of technology can exist between the reporting and failing components. Networks, disks, and drivers are only a few of the components to consider when you are investigating problems.

The following questions help you to focus on where the problem occurs to isolate the problem layer:

- Is the problem specific to one operating system, or is it common across multiple operating systems?
- Is the current environment and configuration supported?
- Do all users have the problem?
- (For multi-site installations.) Do all sites have the problem?

If one layer reports the problem, the problem does not necessarily originate in that layer. Part of identifying where a problem originates is understanding the environment in which it exists. Take some time to completely describe the problem environment, including the operating system and version, all corresponding software and versions, and hardware information. Confirm that you are running within an environment that is a supported configuration. Many problems can be traced back to incompatible levels of software that are not intended to run together or are not fully tested together.

## **When does the problem occur?**

Develop a detailed timeline of events that lead up to a failure, especially for those cases that are one-time occurrences. You can most easily develop a timeline by working backward: Start at the time an error was reported (as precisely as possible, even down to the millisecond), and work backward through the available logs and information. Typically, you use the first suspicious event that you find in a diagnostic log.

To develop a detailed timeline of events, answer these questions:

- Does the problem happen only at a certain time of day or night?
- How often does the problem happen?
- What sequence of events leads up to the time that the problem is reported?
- Does the problem happen after an environment change, such as upgrading or installing software or hardware?

Responding to these types of questions can give you a frame of reference in which to investigate the problem.

## **Under which conditions does the problem occur?**

Knowing which systems and applications are running at the time that a problem occurs is an important part of troubleshooting. These questions about your environment can help you to identify the root cause of the problem:

- Does the problem always occur when the same task is being done?
- Is a certain sequence of events required for the problem to occur?
- Do any other applications fail at the same time?

Answering these types of questions can help you explain the environment in which the problem occurs and correlate any dependencies. Remember that just because multiple problems might occur around the same time, the problems are not necessarily related.

## **Can the problem be reproduced?**

From a troubleshooting standpoint, the ideal problem is one that can be reproduced. Typically, when a problem can be reproduced you have a larger set of tools or procedures at your disposal to help you investigate. Problems that you can reproduce are often easier to debug and solve.

However, problems that you can reproduce can have a disadvantage: If the problem is of significant business impact, you do not want it to recur. If possible, re-create the problem in a test or development environment, which typically offers you more flexibility and control during your investigation.

- Can the problem be re-created on a test system?
- Do multiple users or applications have the same type of problem?
- Can the problem be re-created by running a single command, a set of commands, or a particular application?

#### **Related concepts**

[Error messages and problem solving](#page-38-0)

<span id="page-38-0"></span>A warning or error message might be displayed in the user interface to provide information about the adapter or when an error occurs.

# **Error messages and problem solving**

A warning or error message might be displayed in the user interface to provide information about the adapter or when an error occurs.

A warning or error might be displayed in the user interface to provide information that you need to know about the adapter or about an error. Table 4 on page 33 contains warnings or errors which might be displayed in the user interface if the SAP HANA Database Adapter is installed on your system.

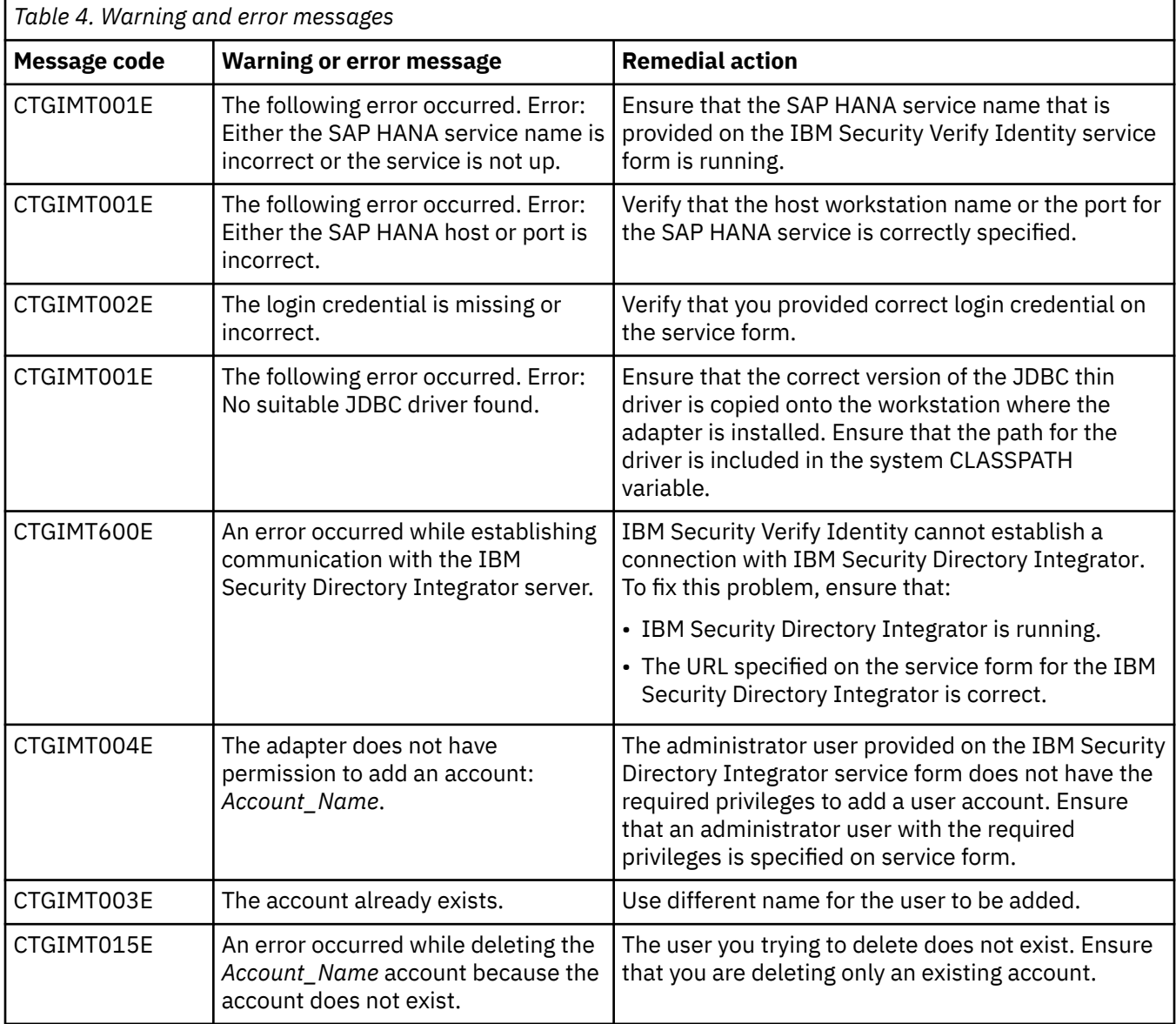

#### **Related concepts**

[Techniques for troubleshooting problems](#page-36-0)

Certain common techniques can help with the task of troubleshooting. The first step in the troubleshooting process is to describe the problem completely.

IBM Security Verify Identity: SAP HANA Database Adapter Installation and Configuration Guide

# <span id="page-40-0"></span>**Chapter 7. Uninstalling**

To remove an adapter from the Identity server for any reason, you must remove all the components that were added during installation. Uninstalling an IBM Security Directory Integrator based adapter mainly involves removing the connector file, and the adapter profile from the Identity server. Depending on the adapter, some of these tasks might not be applicable, or there can be other tasks.

# **Uninstalling the adapter**

To remove an adapter from the Identity server for any reason, you must remove all the components that were added during installation. Uninstalling the adapter involves running the uninstaller and removing the adapter profile from the Identity server.

## **About this task**

The SAP HANA Database Adapter installation installs the Dispatcher only on the Security Directory Integrator server. Therefore, you only need to uninstall from the Dispatcher. There is no uninstall for the SAP HANA Database Adapter.

The JAR file needed to uninstall the Dispatcher was created in the *ITDI\_HOME*\DispatcherUninstall directory when the Dispatcher was installed.

**Note:** The Dispatcher is required for all Security Directory Integrator-based adapters. If you uninstall the Dispatcher, none of the other installed adapters function.

To remove the SAP HANA Database Adapter, complete these steps:

- 1. Stop the adapter service.
- 2. Run the DispatcherUninstall.jar file. To run the JAR file, double-click on the executable file or enter the following command at the command prompt:

*TDI\_HOME*/jvm/jre/bin/java –jar DispatcherUninstall.jar

#### **Related concepts**

Deleting the adapter profile

Remove the adapter service/target type from the Identity server. Before you delete the adapter profile, ensure that no objects exist on the Identity server that reference the adapter profile.

# **Deleting the adapter profile**

Remove the adapter service/target type from the Identity server. Before you delete the adapter profile, ensure that no objects exist on the Identity server that reference the adapter profile.

Objects on the Identity server that can reference the adapter profile:

- Adapter service instances
- Policies referencing an adapter instance or the profile
- Accounts

**Note:** The Dispatcher component must be installed on your system for adapters to function correctly in a Security Directory Integrator environment. When you delete the adapter profile, do not uninstall the Dispatcher.

For specific information about how to delete the adapter profile, see the IBM Security Verify Identity product documentation.

#### **Related tasks**

Uninstalling the adapter

To remove an adapter from the Identity server for any reason, you must remove all the components that were added during installation. Uninstalling the adapter involves running the uninstaller and removing the adapter profile from the Identity server.

# <span id="page-42-0"></span>**Chapter 8. Reference**

Reference information is organized to help you locate particular facts quickly, such as adapter attributes, registry settings, and environment variables.

# **Adapter attributes and object classes**

Adapter attributes and object classes are required for customization, creating provisioning rules, and understanding what service/target attributes are supported by the adapter. The Identity server communicates with the adapter by using attributes, which are included in transmission packets that are sent over a network.

The combination of attributes that is included in the packets depend on the type of action that the Identity server requests from the SAP HANA Database Adapter.

Table 5 on page 37 is a listing of the attributes that are used by the SAP HANA Database Adapter. The table gives a brief description and corresponding column on the SAP HANA Database (if applicable) for the value of the attribute.

*Table 5. Attributes, object identifiers, descriptions, and corresponding column/table name on the SAP HANA Database*

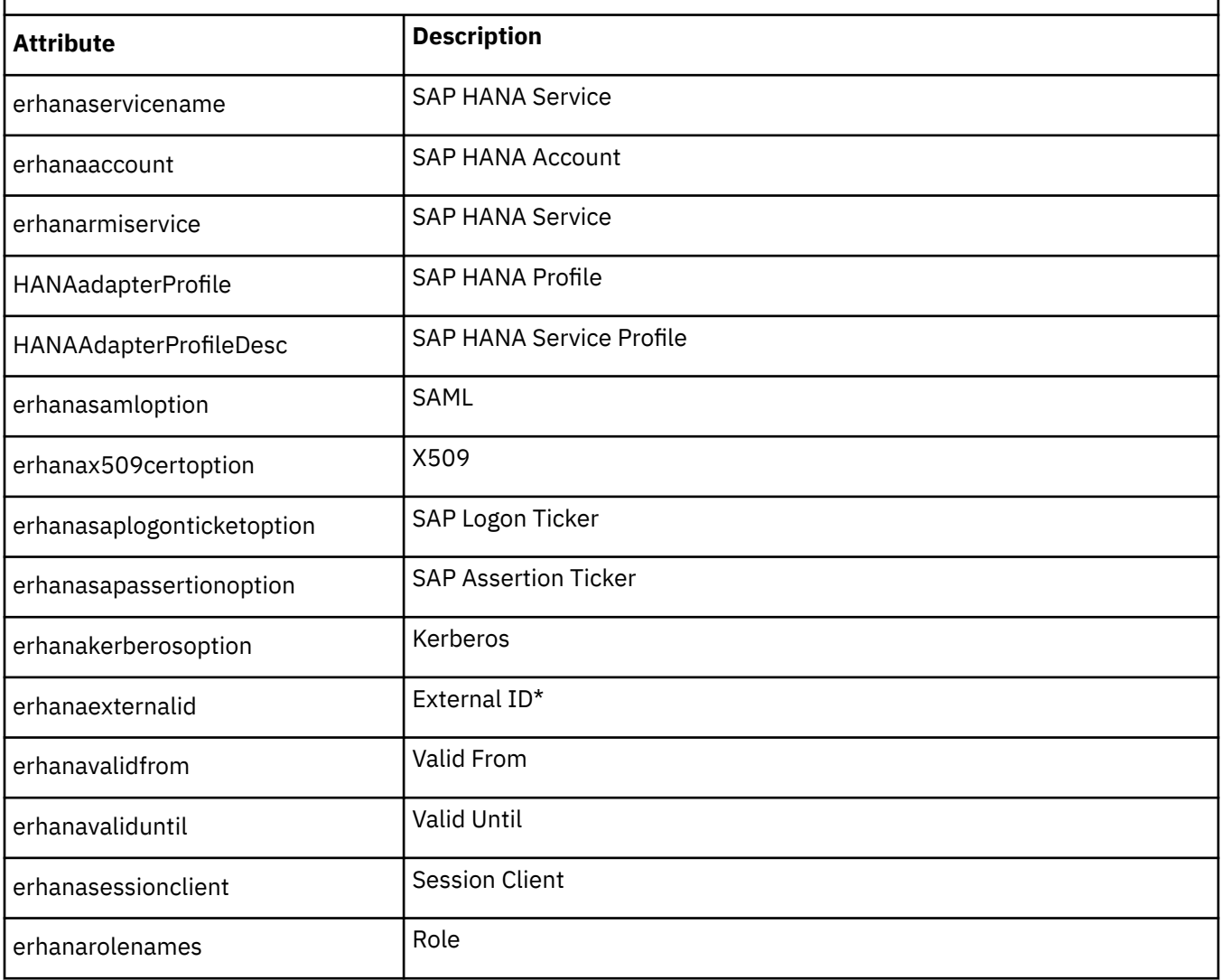

<span id="page-43-0"></span>*Table 5. Attributes, object identifiers, descriptions, and corresponding column/table name on the SAP HANA Database (continued)*

![](_page_43_Picture_140.jpeg)

# **Adapter attributes by operations**

Adapter attributes by operations refer to adapter actions by their functional transaction group. They are required for customization, creating provisioning rules, and understanding what service/target attributes are supported by the adapter.

The topics include more information about required and optional attributes sent to the SAP HANA Database Adapter to complete that action.

# <span id="page-44-0"></span>**System Login Add**

A System Login Add is a request to create a user account with the specified attributes.

![](_page_44_Picture_169.jpeg)

#### **Related concepts**

#### System Login Change

A System Login Change is a request to change one or more attributes for the specified users.

#### [System Login Delete](#page-45-0)

A System Login Delete is a request to remove the specified user from the SAP HANA Database.

#### [System Login Suspend](#page-45-0)

A System Login Suspend is a request to disable a user account. The user is not removed, and the user's attributes are not modified.

#### [System Login Restore](#page-46-0)

A System Login Restore is a request to activate a user account that was previously suspended. After an account is restored, the user can access the system by using the same attributes as the ones before the Suspend function was called.

#### [Test](#page-46-0)

You can use attributes to test the connection.

#### [Reconciliation](#page-47-0)

The Reconciliation request synchronizes user account information between IBM Security Verify Identity and the adapter.

# **System Login Change**

A System Login Change is a request to change one or more attributes for the specified users.

![](_page_44_Picture_170.jpeg)

#### **Related concepts**

System Login Add

A System Login Add is a request to create a user account with the specified attributes.

#### [System Login Delete](#page-45-0)

A System Login Delete is a request to remove the specified user from the SAP HANA Database.

#### [System Login Suspend](#page-45-0)

A System Login Suspend is a request to disable a user account. The user is not removed, and the user's attributes are not modified.

#### [System Login Restore](#page-46-0)

A System Login Restore is a request to activate a user account that was previously suspended. After an account is restored, the user can access the system by using the same attributes as the ones before the Suspend function was called.

#### [Test](#page-46-0)

You can use attributes to test the connection.

#### [Reconciliation](#page-47-0)

<span id="page-45-0"></span>The Reconciliation request synchronizes user account information between IBM Security Verify Identity and the adapter.

# **System Login Delete**

A System Login Delete is a request to remove the specified user from the SAP HANA Database.

![](_page_45_Picture_158.jpeg)

#### **Related concepts**

[System Login Add](#page-44-0)

A System Login Add is a request to create a user account with the specified attributes.

#### [System Login Change](#page-44-0)

A System Login Change is a request to change one or more attributes for the specified users.

#### System Login Suspend

A System Login Suspend is a request to disable a user account. The user is not removed, and the user's attributes are not modified.

#### [System Login Restore](#page-46-0)

A System Login Restore is a request to activate a user account that was previously suspended. After an account is restored, the user can access the system by using the same attributes as the ones before the Suspend function was called.

#### [Test](#page-46-0)

You can use attributes to test the connection.

#### [Reconciliation](#page-47-0)

The Reconciliation request synchronizes user account information between IBM Security Verify Identity and the adapter.

# **System Login Suspend**

A System Login Suspend is a request to disable a user account. The user is not removed, and the user's attributes are not modified.

![](_page_45_Picture_159.jpeg)

#### **Related concepts**

[System Login Add](#page-44-0)

A System Login Add is a request to create a user account with the specified attributes.

#### [System Login Change](#page-44-0)

A System Login Change is a request to change one or more attributes for the specified users.

#### System Login Delete

A System Login Delete is a request to remove the specified user from the SAP HANA Database.

#### [System Login Restore](#page-46-0)

<span id="page-46-0"></span>A System Login Restore is a request to activate a user account that was previously suspended. After an account is restored, the user can access the system by using the same attributes as the ones before the Suspend function was called.

Test

You can use attributes to test the connection.

[Reconciliation](#page-47-0)

The Reconciliation request synchronizes user account information between IBM Security Verify Identity and the adapter.

# **System Login Restore**

A System Login Restore is a request to activate a user account that was previously suspended. After an account is restored, the user can access the system by using the same attributes as the ones before the Suspend function was called.

![](_page_46_Picture_168.jpeg)

#### **Related concepts**

[System Login Add](#page-44-0)

A System Login Add is a request to create a user account with the specified attributes.

#### [System Login Change](#page-44-0)

A System Login Change is a request to change one or more attributes for the specified users.

#### [System Login Delete](#page-45-0)

A System Login Delete is a request to remove the specified user from the SAP HANA Database.

#### [System Login Suspend](#page-45-0)

A System Login Suspend is a request to disable a user account. The user is not removed, and the user's attributes are not modified.

Test

You can use attributes to test the connection.

#### [Reconciliation](#page-47-0)

The Reconciliation request synchronizes user account information between IBM Security Verify Identity and the adapter.

### **Test**

You can use attributes to test the connection.

![](_page_46_Picture_169.jpeg)

#### **Related concepts**

[System Login Add](#page-44-0) A System Login Add is a request to create a user account with the specified attributes.

#### [System Login Change](#page-44-0)

A System Login Change is a request to change one or more attributes for the specified users.

#### [System Login Delete](#page-45-0)

<span id="page-47-0"></span>A System Login Delete is a request to remove the specified user from the SAP HANA Database.

#### [System Login Suspend](#page-45-0)

A System Login Suspend is a request to disable a user account. The user is not removed, and the user's attributes are not modified.

#### [System Login Restore](#page-46-0)

A System Login Restore is a request to activate a user account that was previously suspended. After an account is restored, the user can access the system by using the same attributes as the ones before the Suspend function was called.

#### Reconciliation

The Reconciliation request synchronizes user account information between IBM Security Verify Identity and the adapter.

## **Reconciliation**

The Reconciliation request synchronizes user account information between IBM Security Verify Identity and the adapter.

![](_page_47_Picture_130.jpeg)

#### **Related concepts**

[System Login Add](#page-44-0)

A System Login Add is a request to create a user account with the specified attributes.

[System Login Change](#page-44-0)

A System Login Change is a request to change one or more attributes for the specified users.

#### [System Login Delete](#page-45-0)

A System Login Delete is a request to remove the specified user from the SAP HANA Database.

#### [System Login Suspend](#page-45-0)

A System Login Suspend is a request to disable a user account. The user is not removed, and the user's attributes are not modified.

#### [System Login Restore](#page-46-0)

A System Login Restore is a request to activate a user account that was previously suspended. After an account is restored, the user can access the system by using the same attributes as the ones before the Suspend function was called.

[Test](#page-46-0)

You can use attributes to test the connection.

# <span id="page-48-0"></span>**Index**

# **A**

accounts restoration business processes [28](#page-33-0) password requirements [28](#page-33-0) adapter actions [38](#page-43-0) attributes combinations in packets [37](#page-42-0) descriptions [37](#page-42-0) in SAP HANA database [37](#page-42-0) type of action [37](#page-42-0) customization steps [25](#page-30-0) features [1](#page-6-0) installation obtaining software [12](#page-17-0) prerequisites [12](#page-17-0) profile import [12](#page-17-0) troubleshooting errors [31](#page-36-0) user account creation [12](#page-17-0) verifying [21](#page-26-0), [29](#page-34-0) warnings [31](#page-36-0) worksheet [9](#page-14-0) overview [1](#page-6-0) profile upgrading [23](#page-28-0) supported configurations [2](#page-7-0) task automation [1](#page-6-0) uninstall [35](#page-40-0) upgrading [23](#page-28-0) user account management tasks [1](#page-6-0) adapter installation [11](#page-16-0) adapters removing profiles [35](#page-40-0) attributes combinations in packets [37](#page-42-0) descriptions [37](#page-42-0) in SAP HANA database [37](#page-42-0) testing connection [41](#page-46-0) type of action [37](#page-42-0)

## **C**

configurations adapter [2](#page-7-0) Dispatcher properties [27](#page-32-0) overview [2](#page-7-0) connection testing [41](#page-46-0)

## **D**

database attributes [37](#page-42-0) column or table [37](#page-42-0) descriptions [37](#page-42-0)

database *(continued)* identifiers [37](#page-42-0) System Login Delete [40](#page-45-0) definition certificate authority [28](#page-33-0) certificates [28](#page-33-0) private key [28](#page-33-0) directory integrator uninstalling the adapter [35](#page-40-0) dispatcher installation [11](#page-16-0) Dispatcher configuration properties [27](#page-32-0) upgrading [23](#page-28-0) download, software [8](#page-13-0)

# **E**

error messages [33](#page-38-0)

# **F**

first steps after installation [25](#page-30-0)

## **I**

iKeyman utility [28](#page-33-0) installation adapter software [12](#page-17-0) first steps following [25](#page-30-0) language pack [21](#page-26-0) planning roadmaps [5](#page-10-0) uninstall [35](#page-40-0) verification adapter [21](#page-26-0), [29](#page-34-0) worksheet [9](#page-14-0)

## **K**

key management utility, iKeyman [28](#page-33-0)

# **L**

language pack installation [21](#page-26-0) same for adapters and server [21](#page-26-0)

### **M**

messages error [33](#page-38-0) warning [33](#page-38-0) MS-DOS ASCII characters [26](#page-31-0)

### **O**

operating system prerequisites [6](#page-11-0) overview, adapter [1](#page-6-0)

#### **P**

private key, definition [28](#page-33-0) profile editing on UNIX or Linux [26](#page-31-0) properties configuring the Dispatcher [27](#page-32-0) protocol SSL, overview [28](#page-33-0)

### **R**

```
Reconciliation request 42
removing
    adapter profiles 35
requests
    Reconciliation 42
    System Login Add 39
    System Login Change 39
    System Login Delete 40
    System Login Restore 41
    System Login Suspend 40
roadmaps
    planning 5
```
### **S**

service restart [12](#page-17-0) start [12](#page-17-0) stop  $12$ software download [8](#page-13-0) requirements [6](#page-11-0) website [8](#page-13-0) SSL certificate installation [28](#page-33-0) overview [28](#page-33-0) System Login Add request [39](#page-44-0) System Login Change request [39](#page-44-0) System Login Delete request [40](#page-45-0) System Login Restore request [41](#page-46-0) System Login Suspend request [40](#page-45-0)

### **T**

troubleshooting error messages [33](#page-38-0) identifying problems [31](#page-36-0) techniques for [31](#page-36-0) warning messages [33](#page-38-0) troubleshooting and support troubleshooting techniques [31](#page-36-0)

### **U**

uninstallation [35](#page-40-0) uninstalling, adapter from the directory integrator [35](#page-40-0) upgrades adapter [23](#page-28-0) adapter profile [25](#page-30-0) adapter profiles [23](#page-28-0) dispatcher [23](#page-28-0) user account Reconciliation [42](#page-47-0)

### **V**

verification dispatcher installation [11](#page-16-0) installation [21,](#page-26-0) [29](#page-34-0) operating system prerequisites [6](#page-11-0) software prerequisites [6](#page-11-0) vi command [26](#page-31-0)

#### **W**

warning messages [33](#page-38-0)

![](_page_51_Picture_0.jpeg)